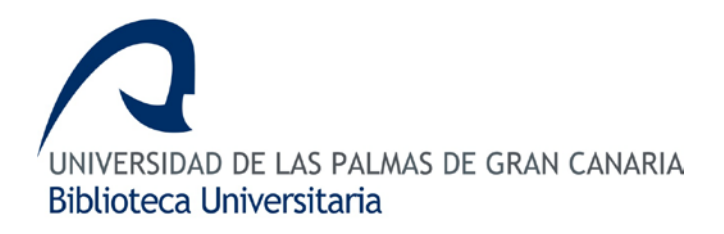

# ¿Cómo crear un pdf multimedia?

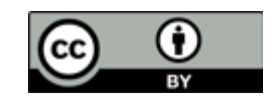

Adobe profesional nos permite desde su versión 6 crear pdf multimedia. En este caso vamos a usar la versión 9 de Adobe profesional. El documento podrá visualizarse con la versión 9 de Acrobat Reader.

#### **1. Requisitos previos**

- Tener un archivo en los siguientes formatos (swf, avi, flv, mp3, etc.).
- En el caso de material de vídeo y flash, hay que tener en cuenta las dimensiones de grabación con el objetivo de que al incorporarlo en el pdf no se produzcan distorsiones en la imagen.
- Activar la barra multimedia de multimedia

"Herramientas>Multimedia>Mostrar barra multimedia"

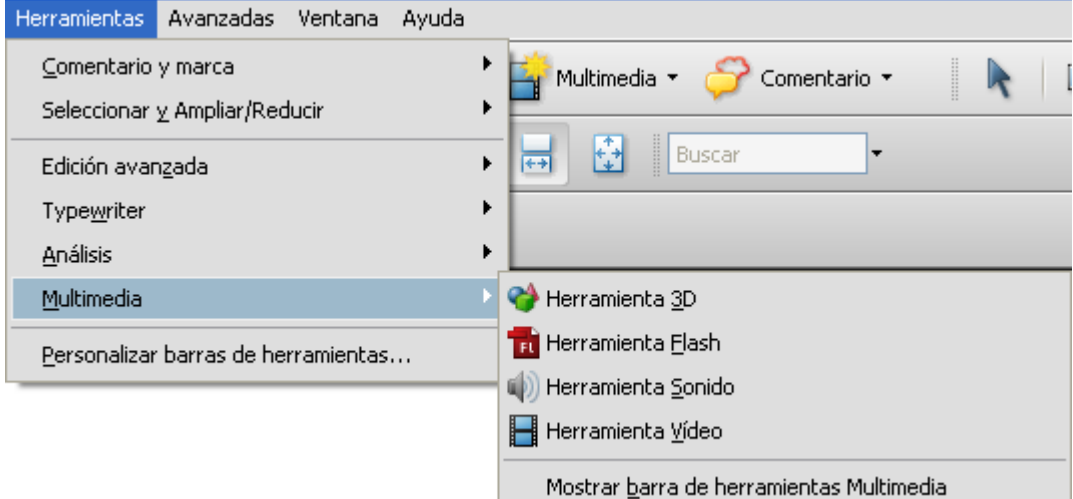

#### **2. Agregar archivos multimedia a un pdf**

- Abrir el documento en el que se quiera añadir el elemento multimedia.
- Elegir la herramienta adecuada dependiendo según se trate de vídeo  $\blacksquare$ ,

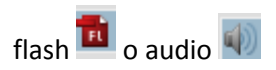

• Seleccionar el lugar y el espacio que queremos que ocupe el elemento multimedia

• Pulsar "Mostrar opciones avanzadas".

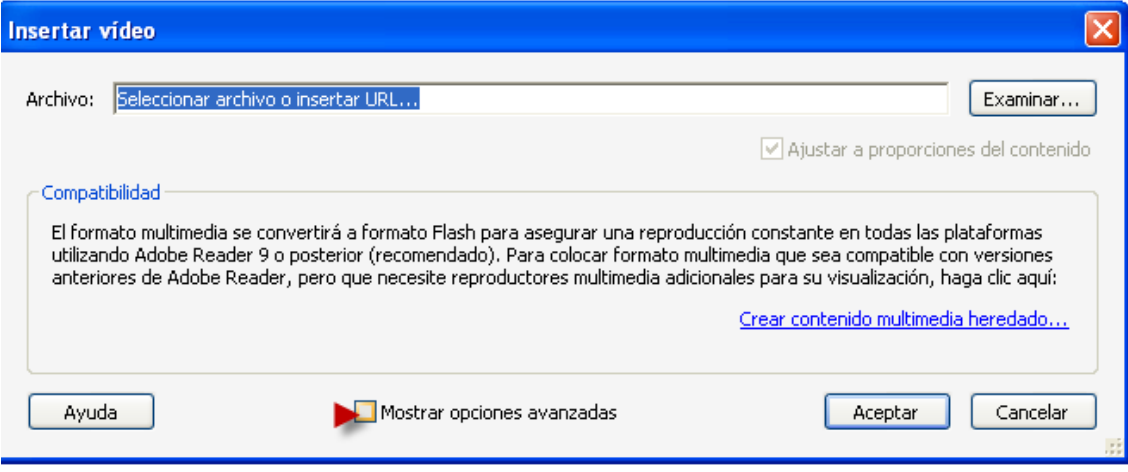

- Cliquear en "Examinar" para seleccionar el fichero swf, avi, etc.
- Personalizar los criterios de activación
	- o Activar si: deberemos indicar si queremos que el material multimedia se abra cuando el usuario haga un clip sobre el mismo, cuando se abra la página donde está contenido o sólo mientras la página está abierta.
	- o Desactiva si: elegir entre "Desactivar contenido del menú contextual", "la página que contiene el contenido está cerrada" o "la página que contiene el contenido no está visible".
	- o Estilo de reproducción: elegir que el contenido pueda ser visible en una nueva ventana o en el mismo documento.
	- o Definir las dimensiones de visualización del documento que deberá ser parecido al de grabación del documento para que no se produzcan distorsiones de la imagen.
- Establecer el tipo de borde
- Seleccionarla "imagen de póster" que será la imagen que se visualice en el pdf. El programa puede recoger de forma automática una imagen del

documento multimedia "Recuperar cártel multimedia" o, en su defecto, se puede introducir de forma manual una imagen "Crear un póster desde archivo".

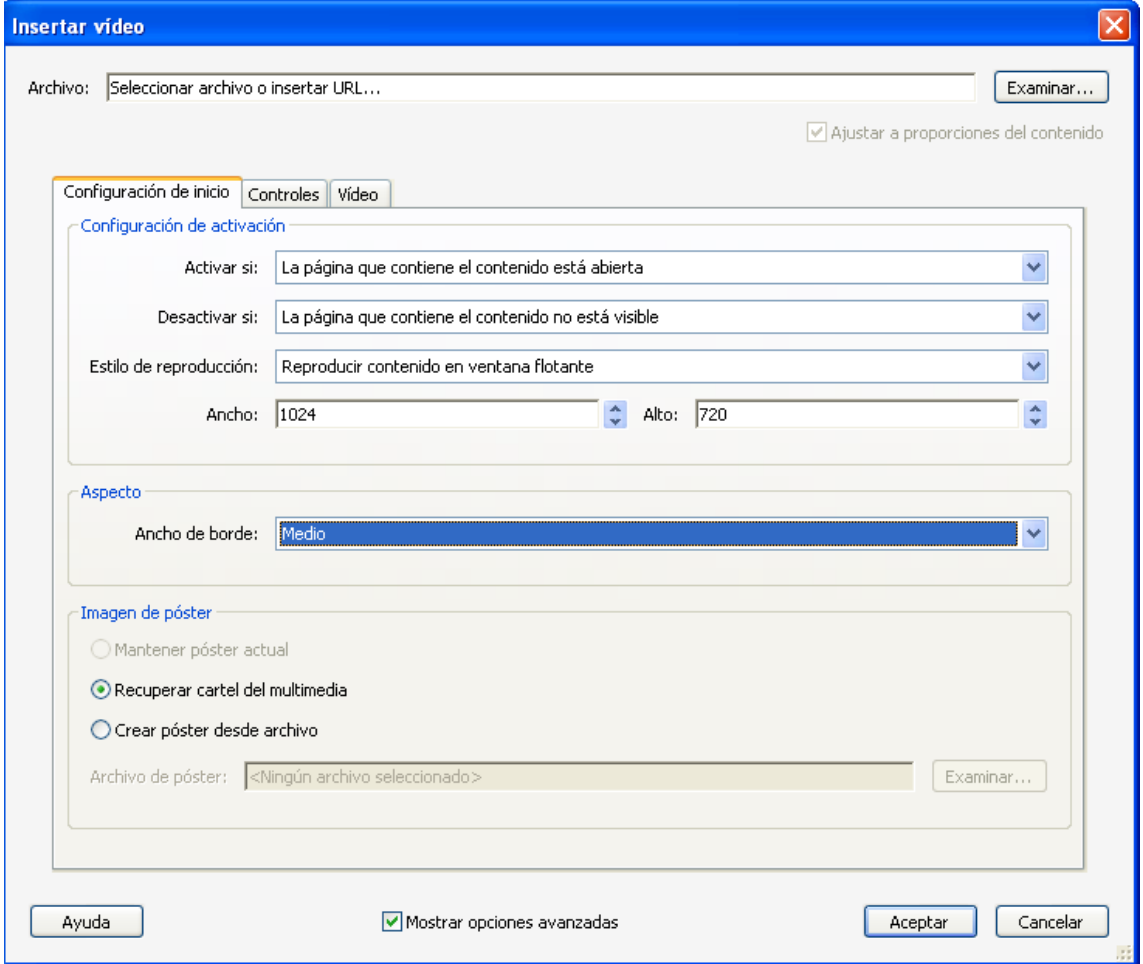

• Al agregar un vídeo, definiremos el tipo de controladores que queremos que nos aparezcan en el momento de visualizar el documento multimedia: Reproducir, detener, avanzar, rebobinar, etc. También podremos seleccionar que se oculten automáticamente los controles para que aparezcan únicamente cuando pacemos el ratón por encima de la imagen que nos funciona como póster.

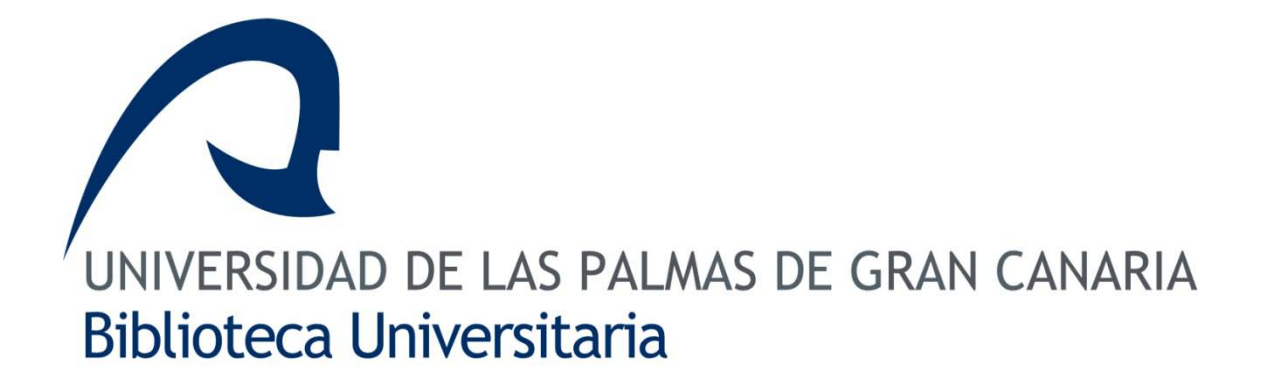

## **Sección de Comunicación e Información**

### **Tfno. 928-458-672 / 8674**